# ANT-1776X USER CODE HOSTING HOW TO GUIDE

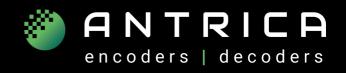

#### **ANT-1776X USER CODE HOSTING**

The ANT-1776 series allows users to host their own Linux application in addition to the 1776 encoding application firmware.

The user can put their code in the **management partition**. This isn't modified during software updates.

Note!! The user must use the same compiler library **GLIBC** 

Currently, we use GLIB binary version 2.38 and **gcc** compiler version 11.0.

We use build root to build it's **ROOTFS** and for the compiler toolchain.

This is the same toolchain that is used in YOCTO.

The Linux version is 5.10

### PREPARE TO BUILD ROOT TOOLCHAIN

In case the customer selects build root for compiling their application We use "buildroot-2023.02.3" to configure it Create a text file named: imx8maris\_defconfig and add the the following text:

BR2 aarch64=v

BR2\_ARM\_FPU\_VFPV3=y

BR2\_PACKAGE\_HOST\_LINUX\_HEADERS\_CUSTOM\_5\_10=y

BR2\_PACKAGE\_GLIBC\_UTILS=y

BR2\_TOOLCHAIN\_BUILDROOT\_CXX=y

BR2\_GCC\_ENABLE\_OPENMP=y

BR2\_GCC\_ENABLE\_GRAPHITE=y

BR2\_PACKAGE\_HOST\_GDB=y

BR2\_PACKAGE\_HOST\_GDB\_TUI=y

BR2\_PACKAGE\_HOST\_GDB\_PYTHON3=y

BR2\_PACKAGE\_HOST\_GDB\_SIM=y

BR2\_ENABLE\_LTO=y

BR2\_TARGET\_GENERIC\_GETTY\_PORT="ttymxc1"

BR2\_LINUX\_KERNEL=y

BR2\_LINUX\_KERNEL\_CUSTOM\_TARBALL=y

## BR2\_LINUX\_KERNEL\_CUSTOM\_TARBALL\_LOCATION=file:///home/imx8/develop/proj/linux\_tar/linux-imx-If-5.10.y-1.0.0.tar.bz2

BR2\_LINUX\_KERNEL\_CUSTOM\_TARBALL\_LOCATION="\$(call

github,nxp-imx,linux-imx,lf-5.10.y-1.0.0)/linux-imx-lf-5.10.y-

1.0.0.tar.gz"

BR2\_LINUX\_KERNEL\_DEFCONFIG="imx\_v8"

BR2\_LINUX\_KERNEL\_DTS\_SUPPORT=y

BR2\_LINUX\_KERNEL\_INTREE\_DTS\_NAME="freescale/imx8mp-evk"

BR2\_LINUX\_KERNEL\_NEEDS\_HOST\_OPENSSL=y

BR2\_PACKAGE\_BUSYBOX\_SHOW\_OTHERS=y

compile "buildroot":

cd buildroot

make imx8maris\_defconfig

make

# ANT-1776X USER CODE HOSTING HOW TO GUIDE

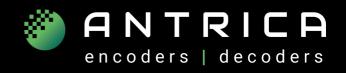

### **IHOW TO RUN YOUR LINUX APPLICATION**

## Automatically Running the customer application:

The directory /management is not changed during the system update
You should copy your application to the directory /management
To run your application within the system you should add it's application path to /management
the script will execute at the end of the boot sequence, i.e./management/customer\_boot.sh

### Copy Customer application to the ANT-1776 board:

Use sftp to copy the application to the board Currently the log in is user = root , password = root